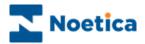

# SYNTHESYS.NET INTERACTION STUDIO Web Service Input Actions

| Name                                                                                             | WebService URL<br>Enter the WebService URL                                                                                                    |                                            |          |
|--------------------------------------------------------------------------------------------------|----------------------------------------------------------------------------------------------------|--------------------------------------------|----------|
| Settings                                                                                         |                                                                                                    |                                            |          |
| WebService URL                                                                                   | WebService URL<br>http://10.100.100.86/testwebs                                                                                                    | ervice/noproperties.asmx                   |          |
| WebService<br>Properties                                                                         | Please click update button if th                                                                                                    | Update<br>ere is change in the webservice. |          |
| WebService Methods                                                                               | Execution URL (if different)                                                                                                    |                                            |          |
| Output Parameters                                                                                |                                                                                                    | ₹.                                         |          |
|                                                                                                  |                                                                                                    |                                            |          |
|                                                                                                  |                                                                                                    | Back Next > Finish Cano                    | el       |
|                                                                                                  |                                                                                                    |                                            |          |
|                                                                                                  |                                                                                                    |                                            |          |
| bservice Input Actio                                                                             | n Wizard                                                                                                    |                                            |          |
|                                                                                                  | n Wizard<br>WebService Properties<br>Set values for the WebService prope                                                                                                    | rties                                      | <b>8</b> |
| me                                                                                               | WebService Properties                                                                                                    | rties                                      |          |
| me                                                                                               | WebService Properties<br>Set values for the WebService prope                                                                                                    |                                            |          |
| me                                                                                               | WebService Properties         Set values for the WebService properties         Image: Set values for the WebService properties         Image: Set value for the WebService properties         Image: Set value fo | rties                                      |          |
| me<br>ttings<br>sbService URL<br>ebService                                                       | WebService Properties<br>Set values for the WebService prope                                                                                                    |                                            | 000      |
| me tings<br>sbService URL<br>ebService                                                           | WebService Properties         Set values for the WebService properties         Image: Set values for the WebService properties         Image: Set value Set value         Image: Set value Set value Set value         Image: Set value Set value Set value         Image: Set value Set value Set value Set value         Image: Set value Set value Set value Set value         Image: Set value Set value Set value Set value Set value Set value Set value Set value Set value Set value Set value Set value Set value Set value Set value Set value Set value Set value Set value Set value Set value                                                                               | 0000000-0000-0000-0000-0000-000000000      |          |
| me<br>ttings<br>ebService URL<br>ebService<br>operties<br>ebService Methods                      | WebService Properties         Set values for the WebService properties         Image: Set values for the WebService properties         Image: Set value Set value         Image: Set value Set value Set value         Image: Set value Set value Set value         Image: Set value Set value Set value Set value         Image: Set value Set value Set value Set value         Image: Set value Set value Set value Set value Set value Set value Set value Set value Set value Set value Set value Set value Set value Set value Set value Set value Set value Set value Set value Set value Set value                                                                               | 0000000-0000-0000-0000-0000-000000000      |          |
| me<br>ttings<br>ebService URL<br>ebService<br>operties<br>ebService Methods                      | WebService Properties         Set values for the WebService properties         Image: Set values for the WebService properties         Image: Set value Set value         Image: Set value Set value Set value         Image: Set value Set value Set value         Image: Set value Set value Set value Set value         Image: Set value Set value Set value Set value         Image: Set value Set value Set value Set value Set value Set value Set value Set value Set value Set value Set value Set value Set value Set value Set value Set value Set value Set value Set value Set value Set value                                                                               | 0000000-0000-0000-0000-0000-000000000      |          |
| bservice Input Actio<br>ime<br>ttings<br>ebService URL<br>ebService Methods<br>ebService Methods | WebService Properties         Set values for the WebService properties         Image: Set values for the WebService properties         Image: Set value Set value         Image: Set value Set value Set value         Image: Set value Set value Set value         Image: Set value Set value Set value Set value         Image: Set value Set value Set value Set value         Image: Set value Set value Set value Set value Set value Set value Set value Set value Set value Set value Set value Set value Set value Set value Set value Set value Set value Set value Set value Set value Set value                                                                               | 0000000-0000-0000-0000-0000-000000000      |          |

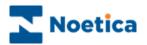

# WEBSERVICE INPUT ACTION

| SYNTHESYS INPUT ACTION WIZARD                       | 3 |
|-----------------------------------------------------|---|
| Name                                                | 3 |
| Settings                                            | 4 |
| WebService URL                                      | 5 |
| WebService Properties                               | 5 |
| WebService Methods                                  | 6 |
| Output Parameters                                   | 7 |
| Returning Data from the Web Service to Web Controls | 9 |

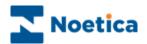

## SYNTHESYS INPUT ACTION WIZARD

The Web Service Input Action enables connection to a web service in order to return data for use in a Synthesys webflow at runtime.

The speed at which the data is returned depends on the speed of the external data source that the input action is attached to. Synthesys has been configured to display the message '**Retrieving Data From External Source has timed out – please retry'**, if no data has been returned within 5 seconds. Pressing 'Retry' will eventually return the required data.

In the Synthesys Interaction Studio, select <sup>Service Input Action</sup> from the Core Actions part of the Toolbox and drop it at the desired part of the Webflow.

#### Name

The first page of the *Webservice Input Action Wizard* prompts you to enter a name for the Web Service Input Action.

| Webservice Input Action Wizard |                                                            |  |  |  |
|--------------------------------|------------------------------------------------------------|--|--|--|
| Name                           | Name<br>Set Display Name and Internal name for the Action. |  |  |  |
| Settings                       | Assign a Display Name and an internal name                 |  |  |  |
| WebService URL                 | Display Name Web Service Demo                              |  |  |  |
| WebService<br>Properties       |                                                            |  |  |  |
| WebService Methods             |                                                            |  |  |  |
| Output Parameters              |                                                            |  |  |  |
|                                |                                                            |  |  |  |
|                                | < Back Next > Finish Cancel                                |  |  |  |

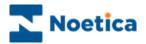

#### Settings

In the *Settings* page of the Wizard, under the **Webflow Filter** option, you can choose to make the web service request as soon as the parameters (set later) are available, i.e. *"As soon as possible*", or to make the request to call the web service "*When passed through"*, i.e. when the agent passes through the input action (which is invisible to the agent) in the webflow.

| Webservice Input Action Wizard |                                                           |  |  |  |
|--------------------------------|-----------------------------------------------------------|--|--|--|
| Name                           | Select when the action should occur.                      |  |  |  |
| Settings                       | Webflow Filter When passed through                        |  |  |  |
| WebService URL                 | As soon as possible<br>When passed through<br>Re:Evaluate |  |  |  |
| WebService<br>Properties       |                                                           |  |  |  |
| WebService Methods             |                                                           |  |  |  |
| Output Parameters              |                                                           |  |  |  |
|                                |                                                           |  |  |  |
|                                | <pre></pre>                                               |  |  |  |

| Option              | Used                                                                                                    |  |  |  |
|---------------------|----------------------------------------------------------------------------------------------------|--|--|--|
|                     |                                                                                                    |  |  |  |
| As soon as possible | to make a request to the web service as soon as the parameters are available.                                                                                                    |  |  |  |
|                     | If the web service is only likely to be invoked once within a webflow,<br>it is more efficient to call the web service as soon as possible, to<br>ensure that the data is returned to the webflow and available to the<br>agents as soon as possible, avoiding possible delays due to slow<br>response of the web service. |  |  |  |
| When passed through | to make a request to the web service when the agent passes through the input action in the webflow.                                                                                                    |  |  |  |
|                     | If the same web service is likely to be invoked more than once in the webflow, this option is preferable, to avoid returning invalid data to the webflow.                                                                                                    |  |  |  |
|                     | Ticking the <i>Re-Evaluate</i> checkbox, the web service can be called multiple times, and agents navigating backwards and forward in the webflow can send new data in the parameters to return different data, if required.                                                                                               |  |  |  |

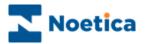

### WebService URL

In the WebService URL part of the wizard

• Enter the details of the web service that you wish to call into the *WebService URL* field.

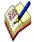

If the URL that is used at runtime is different to that used at design time when taking test calls then, additionally, you can enter or calculate the *Execution URL* into the Execution URL field.

Ensure that the URL is set correctly, otherwise the web service action will fail at run time

| Name                     | WebService URL<br>Enter the WebService URL                                 |
|--------------------------|----------------------------------------------------------------------------|
| Settings                 |                                                                            |
| WebService URL           | WebService URL<br>http://10.100.100.86/testwebservice/noproperties.asmx    |
| WebService<br>Properties | Update<br>Please click update button if there is change in the webservice. |
| WebService Methods       |                                                                            |
| Output Parameters        | Execution URL (if different)                                               |
|                          |                                                                            |
|                          | < Back Next > Finish Cancel                                                |

## **WebService Properties**

This page will display any properties that are available from the web service, and allows the user to set the values of these properties.

| Webservice Input Act     | ion Wizard                                                       |                                         |
|--------------------------|------------------------------------------------------------------|-----------------------------------------|
| Name                     | WebService Properties<br>Set values for the WebService propertie | s 💐                                     |
| Settings                 | <u>€</u>                                                         |                                         |
| WIG THE                  | CorrelationTokenValue                                            |                                         |
| WebService URL           | CorrelationId                                                    | 0000000-0000-0000-0000-0000000000000000 |
|                          | CorrelationUpdatedTime                                           |                                         |
| WebService<br>Properties | Depth                                                            | 0                                       |
| WebService Methods       |                                                                  |                                         |
| Output Parameters        |                                                                  |                                         |
|                          |                                                                  |                                         |
|                          |                                                                  |                                         |
|                          | < B.                                                             | ack Next > Finish Cancel                |

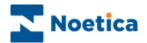

#### **WebService Methods**

The *WebService Methods* page displays the methods that are available from the web service and allows users to specify any data that is required for these methods.

1. Select the web service method you wish to call from the drop down list, to display the corresponding parameters available for this method.

| Webservice Input Ac      | tion Wizard                                                 |           |
|--------------------------|-------------------------------------------------------------|-----------|
| Name                     | WebService Methods<br>Select a WebService method to execute | <b>\$</b> |
| Settings                 | WebService Method                                           |           |
| WebService URL           | Begin<br>End<br>Fetch                                       |           |
| WebService<br>Properties | G Fetch<br>adld                                             | -         |
| WebService<br>Methods    | orderld                                                     |           |
| Output Parameters        |                                                             |           |
|                          | <u> </u>                                                    |           |
|                          | < Back Next > Finish                                        | Cancel    |

2. Next, set the values to be passed to each parameter. These can be hard coded or you can set a calculation using the calculations **f** icon, to make the parameter dynamic.

| Webservice Input Ac      | tion Wizard                                                 |                 |
|--------------------------|-------------------------------------------------------------|-----------------|
| Name                     | WebService Methods<br>Select a WebService method to execute |                 |
| Settings                 | WebService Method                                           |                 |
| WebService URL           | Input Parameters                                            |                 |
| WebService<br>Properties | Fetch 12342                                                 |                 |
| WebService<br>Methods    | orderld                                                     |                 |
| Output Parameters        |                                                             | <b>•</b> 1      |
|                          |                                                             |                 |
|                          | < Back Next                                                 | > Finish Cancel |

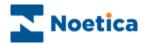

#### **Output Parameters**

This page will display any Output parameters that will be returned as a result of calling the web service.

Within this interface you can set which pieces of data get stored in the Synthesys database as part of the webflow data. Simply set the radio to **Yes** to store the data or **No** to not store the data.

| Webservice Input Action Wizard |                                                   |                   |             |           |              |
|--------------------------------|---------------------------------------------------|-------------------|-------------|-----------|--------------|
| Name                           | Output Parameters<br>Select the WebService method | d output paramete | rs          |           | <b>\$</b>    |
| Settings                       | Output Parameters (Non Value Ty                   | ipes)             |             |           |              |
| WebService URL                 |                                                   |                   |             | <u> </u>  | elect Fields |
| WebService                     | 🗆 Misc                                            |                   |             |           | -            |
| Properties                     | begin                                             |                   | O Yes       | No     No |              |
|                                | end                                               |                   | O Yes       | ⊙ No      |              |
| WebService Methods             | error                                             |                   | O Yes       | No        |              |
|                                | fetchedAdCopyType                                 |                   | Yes         | O No      |              |
|                                | fetchedAdStatus                                   |                   | Yes     Yes | C No      |              |
| Output Parameters              | fetchedAdvertiserName                             |                   | Yes     Yes | O No      |              |
|                                | fetchedAdvertiserSegment                          |                   | Yes         | O No      |              |
|                                | fetchedAdvertiserTrustLevel                       |                   | Yes         | O No      | -            |
|                                |                                                   |                   |             |           | _            |
|                                |                                                   | < Back            | Next >      | Finish    | Cancel       |

To manipulate individual elements of any complex-type output parameters returned by the web service, **select** the name of the **complex-type parameter from the drop down list.** 

| Webservice Input Act | ion Wizard                                                   |              |        |               |
|----------------------|--------------------------------------------------------------|--------------|--------|---------------|
| Name                 | Output Parameters<br>Select the WebService method output     | t parameters |        |               |
| Settings             | Output Parameters (Non Value Types)                          |              |        |               |
| WebService URL       | RetValue (Customer)<br>RetValue (Customer)<br>টে∰ 2 ↓ UUU மே |              |        | Select Fields |
| WebService           | 🗆 Misc                                                       |              |        | -             |
| Properties           | RetValue_Customer_name                                       | O Yes        | ⊙ No   |               |
|                      | RetValue_Customer_type                                       | O Yes        | ⊙ No   |               |
| WebService Methods   | RetValue_Customer_Value                                      | O Yes        | ⊙ No   |               |
| Output Parameters    |                                                              |              |        |               |
|                      |                                                              |              |        |               |
|                      | <                                                            | Back Next>   | Finish | Cancel        |

Next, click the **Select Fields** button.

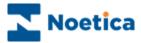

In the *Non Value Type Fields Selection* dialog, select any parameters that need to be stored in the database or are required in the webflow.

| No | Non Value Type Fields Selection (RetValue)                                                                                                    |  |  |
|----|----------------------------------------------------------------------------------------------------|--|--|
|    | <ul> <li>□ RetValue</li> <li>□ Customer</li> <li>□ dsc</li> <li>□ dscSpecified</li> <li>□ IsNull</li> <li>□ IsNulSpecified</li> <li>□ MulSpecified</li> <li>□ Mupe</li> <li>□ Value</li> </ul> |  |  |
|    | Cancel                                                                                                    |  |  |

They will then be added to the list of output parameters as below.

| Webservice Input Act | tion Wizard                                                         |               |            |          |
|----------------------|---------------------------------------------------------------------|---------------|------------|----------|
| Name                 | Output Parameters<br>Select the WebService method output parameters |               |            |          |
| Settings             | Output Parameters (Non Value Types)                                 |               |            |          |
| WebService URL       | RetValue (Customer)                                                 |               | Select F   | Fields   |
| WebService           | 🗆 Misc                                                              |               |            | -        |
| Properties           | RetValue_Customer_name                                              | O Yes         | No         |          |
|                      | RetValue_Customer_type                                              | O Yes         | No         |          |
| WebService Methods   | RetValue_Customer_Value                                             | O Yes         | ⊙ No       |          |
| Output Parameters    | <u> </u>                                                            |               |            | <b>v</b> |
|                      |                                                                     | < Back Next > | Finish Car | ncel     |

#### Requirements of the Web Service:

- 1. The web service must be accessible from the Synthesys application server.
- 2. The web service must only contain Simple Properties, i.e. Int, String, Date etc. Complex custom types are not yet supported.
- 3. Arrays are not currently supported as output parameters.

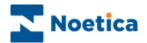

### **Returning Data from the Web Service to Web Controls**

The data that is returned to the web service is stored in the output parameters of the web service.

To display information from the *Web Service Input Action* in your webflow, **drop a web control**, for example a *Memo* control, into a **section after** the *Web Service Input Action*.

In the *Advanced Properties* screen of the control, *set a calculation* to the property *Value* pressing the calculations icon. In the *Insert Calculation/Property* editor subsequently displayed, you can either

• select the value directly from the Input Action Results directory, or

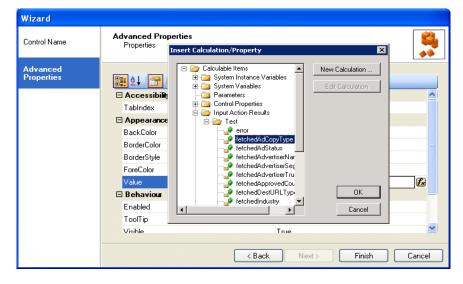

• create a calculation to format the data to be displayed.

Press OK to update the Advanced Properties page and then Finsh.

| Wizard                 |                                   |                                       |
|------------------------|-----------------------------------|---------------------------------------|
| Control Name           | Advanced Properties<br>Properties | <b>%</b>                              |
| Advanced<br>Properties | <b>:</b><br>                      |                                       |
|                        | Accessibility                     | <u>^</u>                              |
|                        | TabIndex                          | 0                                     |
|                        | Appearance                        |                                       |
|                        | BackColor                         |                                       |
|                        | BorderColor                       |                                       |
|                        | BorderStyle                       | NotSet                                |
|                        | ForeColor                         |                                       |
|                        | Value                             | <% Synthesys.External.WebServiceInp 🕼 |
|                        | 🗆 Behaviour                       |                                       |
|                        | Enabled                           | True                                  |
|                        | ToolTip                           |                                       |
|                        | Visible                           | True                                  |
|                        |                                   | < Back Next > Finish Cancel           |

Returning Data from the Web Service to List type Web Controls

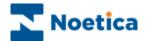

If you wish to return the data into a list type control, for example a *Radio, Checkbox, Drop Down list or List control*, the property that needs to be set is *Items.* 

The *calculation type* has to be a *ListItemCollection*. If you receive the data as a comma separated string, a calculation must be written, to reformat the data as a list item collection.

| Wizard       |                                   |                                      |          |
|--------------|-----------------------------------|--------------------------------------|----------|
| Control Name | Advanced Properties<br>Properties |                                      |          |
| Settings     | 2↓ 2 3                            |                                      |          |
| 1.1.19.1.2   |                                   |                                      | <u>^</u> |
| Validation   | TabIndex                          | 0                                    |          |
|              | □ Appearance                      |                                      |          |
| Advanced     | BackColor                         |                                      |          |
| Properties   | BorderColor                       |                                      |          |
|              | BorderStyle                       | NotSet                               |          |
|              | Columns                           | 1                                    |          |
|              | ForeColor                         |                                      |          |
|              | Items                             | (Collection)                         |          |
|              | Label                             |                                      |          |
|              | SelectedText                      | Yes                                  |          |
|              | SelectedValue                     | Yes                                  | ×        |
|              |                                   |                                      |          |
|              |                                   | <pre>&lt; Back Next &gt; Finis</pre> | h Cancel |

Once the data has been returned into the Webflow, add a ListBox to the Webflow.

| Hybrid - SJ Test Acco       Elle     Edit       Yew     Tool       Toolbox                                                                                                    | s <u>Window H</u> elp                                                                  | Control (5JTestListControl) (Version 2.0) - Synthesys Net Interaction Studio | _ <b>.</b> × |
|----------------------------------------------------------------------------------------------------|----------------------------------------------------------------------------------------|------------------------------------------------------------------------------|--------------|
| Core Controls  Controls | ListBox Control Wizar<br>Control Name<br>Settings<br>Validation<br>Advanced Properties |                                                                              |              |
| Toolhox 🗊 Webflow                                                                                                    | Them List                                                                              | < Back Next> Finish                                                          | Cancel       |

Create a *calculation* to reformat the 'data comma separated string' to a '*List Item collection'.* 

Example of Calculation to Convert Comma separated string to a ListBoxItem:

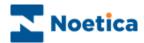

| 🗋 🕶 💕 🖌 🛃 🛛 🔏 🧠<br>polbox                                                                                                    |                                                                                       |                                                                                                    |        |
|----------------------------------------------------------------------------------------------------|---------------------------------------------------------------------------------------|----------------------------------------------------------------------------------------------------|--------|
| Core Controls         Address         Address         CheckBox         DateTimePicker         DropDownList         Edit         Image         ListBox         Memo         Radio         Custom Controls         EigerDebit         MatchcodeAddress         Media | ListBox Control W<br>Control Name<br>Settings<br>Validation<br>Advanced<br>Properties | Advanced Properties<br>Insert Calculation/Property ×<br>Calculable Items<br>System Instance Variables<br>System Variables<br>Parameters<br>Control Properties<br>Control Properties<br>Control Properties<br>Control Properties<br>Calculation<br>Function Results<br>Calculation<br>Function ReturnedData() As ListItemCollection<br>Dm lic As New ListItemCollection |        |
|                                                                                                    |                                                                                       |                                                                                                    | Cancel |

The Calculation once added will convert the returned data into a List.

In the Synthesys Protal, the data returned from the Web Service is subsequently displayed in a ListBox in the Webflow.

| 📁 5J Test List Control - ListBox - Windows Internet Explorer |                                              |  |
|--------------------------------------------------------------|----------------------------------------------|--|
| SYNTHESYS.net                                                |                                              |  |
|                                                              | ListBox                                      |  |
| InputAction<br>ListBox                                       | Account1<br>Account2<br>Account3<br>Account4 |  |

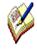

The speed at which the data is displayed depends on the speed of the external data source used by the customer. If no data is returned within 5 seconds, a message will inform users that '**Retrieving Data From External Source has timed out – please retry'**.

Agents can press 'Retry' and eventually the required data will be returned.